Json Editor With License Key For PC [Latest]

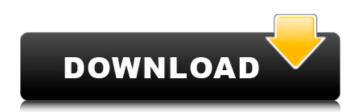

What is new in this release: - The plugin can now export JSON data to clipboard format (WIP) - The plugin now exports data to clipboard in a more readable format - The plugin uses Text UI Editor for the tree view \* Fix: Paste JSON data from text area doesn't work \* Improvement: Export JSON to clipboard with right indentation \* Improvement: Change the syntax for copy/paste/cut/paste between JSON data and Paste \* Improvement: Setup Paste to work properly if Paste has JSON data \* Improvement: Improve colors highlighting in JSON data \* Improvement: Improve highlighting of whitespace in text \* Improvement: Improve error message when JSON data is empty \* Improvement: The plugin now

# opens plain text files as JSON files when it's recognized them as such \*

Improvement: The plugin can now generate JSON data at insertion mode \* Improvement: The plugin can now search for JSON files \* Improvement: The plugin can be invoked from the command line via the "Run Plugins" view \* Improvement: The plugin can now export formatted data on export to clipboard \* Improvement: Improvement in Help/About dialog \* Improvement: The plugin can now be sent as update when installed from GitHubQ: How do I enable XDebug under WAMP? I want to run a PHP script on my server so I can get better at PHP. My hosting provider has already set up xdebug on their server, and I've enabled remote debugging in php.ini, but XDebug doesn't appear to be working. The 'Enable XDebug' button is greyed out in my phpinfo(). I've

enabled it via httpd.conf: LoadModule php5\_module

"C:/php/php5apache2\_4.dll" AddHandler x-httpd-php.php I've checked php.ini and there are no errors. Is there anything I'm doing wrong? UPDATE: I used php -m and got xdebug installed. As @Bryan pointed out, it's because I am using WAMP. I can confirm xdebug was not working because I get this error in my apache access log: 127.0.0.1 - -[08/Jun/2012:18:16:48 +0100] "POST /test.php HTTP/1.1" 200 688 When I tried to

Json Editor Crack + Free License Key Download 2022 [New]

Json Editor is a simple plugin for Eclipse designed to provide color text highlighting, an outline tree view, and JSON validation, formatting, and exporting. Introducing the.json format

# The.json format is a fast and efficient way of exchanging data between applications, servers, and gadgets. The namespacing standard helps in this regard as the JSON data format is registered under the name "json" in most programming environments. .json was created by Apple to provide an easy way to transform the data returned by HTTP or FTP requests. Popular uses of

way to transform the data returned by HTTP or FTP requests. Popular uses of the.json format JSON is used in several popular web services, including Twitter, Flickr, FourSquare, and PayPal. JSON is the format of choice for several modern Web 2.0 applications that manipulate data, such as web browsers, mobile and desktop clients. JSON and the Eclipse Indigo Platform The Eclipse Platform is a collection of tools that enable software developers to build and deploy software applications. The Eclipse Platform includes the Eclipse Development Tools,

which provide an integrated development environment (IDE) and tools for application development. The Eclipse development tools support a wide variety of technologies, such as Java, UML, HTML, JavaScript, XML, C#, Ant, and RMI. This plugin for the Eclipse Platform includes features that make it a convenient, user-friendly development and debugging environment. Reference: b7e8fdf5c8

In the json data format the important parts of the information are usually not displayed, this makes the JSON data hard to manage. Json Editor makes it easy to view the important information of the data. You can view the JSON data format with a simple xml based editor and highlight color code. With the coloring technique you can see the meaningful information at a glance, which makes it easy to maintain the json format. With the outline tree view you can quickly see the structure of the json format. Json Editor Screenshots: **JsonEditor Editor Color Editor Outline** View Features: Show the Json Data Format with simple XML Editor Locations: Json Editor in Market Place Json Editor Developer Diary Download

## Json Editor Json Editor is a free development tool, available for download at Eclipse Market Place, to view and edit the JSON data format. Json Editor is compatible with the API level 14 and above. If you like Json Editor, please contribute to the project. As I am a single developer, I find it difficult to find and fix issues which other maintainers may have handled. Please report issues to Eclipse Ison Editor Google Group (

to Eclipse Json Editor Google Group ( . As the json format specification is not part of standard JSON, it is hard for me to find resources related to json editor. Version: JsonEditor-3.3.1.1 Build ID: 20151109-0357 Revision: 2433 Date: 2016-03-22 Urgency: Major Feasibility: Major Owner: Plamen Mladenov Status: Incomplete ##User acceptance criteria The user will be able to view the JSON data format in a simple XML editor. The user will be able to view and edit the data format. The user will be able to view the JSON format with the outline tree view. The user will be able to edit the data in the JSON format with colors. The user will be able to specify the syntax highlighting color of json data format. The user will be able to specify the syntax highlighting color of json data. The user will

What's New in the?

Json Editor is a simple plugin for Eclipse that will color the JSON that is displayed in the background of the editor. It contains tree view for JSON files, and properties to define the display of the data in the file. As I understand it, Json Editor will not know it is running in eclipse and will not change it's own values. Json Editor is not something that is easily usable, but is an interesting

### idea. You can find and download the plug in here: 12.11.2011, 11:18 Use the library Json Editor. It provides color highlighting for JSON data stored in files. 12.11.2011, 11:27 Use the library Json Editor. It provides color highlighting for JSON data stored in files. 12.11.2011, 15:21 Ok guys I found a simple solution: just copy the file into the root of the workspace to where your workspace is mounted and overwrite it. That seems to work. Anyone know a way to avoid this? When I try to access the plugin files my settings are reset and the plugin does not work. 11.12.2011, 02:54 Dont forget, when you copy it, please do a file and not directory copy. 11.12.2011, 08:58 Can you please provide a source of the configuraiton file? I wanted to do something similar. Attention !!! Pro Sports Daily will be down on Wednesday morning from 5:00am - 7:00am eastern

### time for database maintenance. All Sports Direct Inc. properties will be down during this scheduled outage. Sorry for any inconvenience that this outage may cause. If this is your first visit, be sure to check out the FAQ by clicking the link above. You may have to register before you can post: click the register link above to proceed. To start viewing messages, select the forum that you want to visit from the selection below. Mo Reed is a favorite of mine. I might even go so far as to say he's in the HOF, while I tend to feel that

System Requirements For Json Editor:

Minimum System Requirements: OS: Windows 10 Processor: Intel Core i5 3.2 GHz / AMD FX 4350 4.0 GHz Memory: 8 GB RAM Graphics: NVIDIA GeForce GTX 1050 Hard Drive: 25 GB free HDD space DirectX: Version 11 Network: Broadband Internet connection Recommended System Requirements: Processor: Intel Core i7 3.6 GHz / AMD FX 5950 4.0 GHz Memory: 16 GB RAM Graphics:

http://www.townofdanville.org/sites/g/files/vyhlif461/f/uploads/site review application 2014 fillable.p df https://ozrural.com/index.php/advert/traymond-1-0-1-crack-free-download-pc-windows/ https://123-pige-immobiliere.com/cachecopy-portable-with-license-key-pc-windows/ https://emealjobs.nttdata.com/en/system/files/webform/fynhale632.pdf https://www.burrillville.org/sites/g/files/vyhlif2886/f/uploads/board application 1-2020 submit 2.pdf https://lms.igears.com.hk/ywb/blog/index.php?entryid=3844 https://queery.org/fptool-activation-x64-2022/ https://iranskillhouse.com/blog/index.php?entrvid=4186 https://www.ncsheep.com/advert/rainbow-folders-crack-updated-2022/ https://dunstew.com/advert/fast-desktop-recorder-2018-67-crack-latest-2022/ https://lezizceset.net/runcat-1-9-103-crack-license-key-latest-2022/ https://www.academialivet.org.mx/blog/index.php?entryid=19576 https://hotflushclub.com/wp-content/uploads/2022/07/napanfo.pdf https://wakelet.com/wake/GpPta5MVnf7afyalhyGF8 https://magiclifeguicksell.com/wp-content/uploads/2022/07/odecel.pdf https://sfinancialsolutions.com/pdf-xchange-viewer-15-08-30-0-crack-patch-with-serial-key-free/ https://www.alnut.com/x-mp3gain-1-3-4-crack-win-mac/ https://studygoodenglish.com/course/blog/index.php?entryid=2888 https://www.careerfirst.lk/sites/default/files/webform/cv/cahpre282.pdf https://www.careerfirst.lk/sites/default/files/webform/cv/haslorl765.pdf